## **راهنمای ثبت درخواست های کمیسیون بررسی موارد خاص در سامانه سجاد**

کلیه درخواست های دانشجویی دانشگاه بجنورد صرفا بایستی از طریق سامانه سجاد به آدرس /https://portal.saorg.ir ارسال گردد و مدارک موجود نیز بایستی پیوست گردد. [راهنمای ثبت درخواست](https://edu.ub.ac.ir/documents/93207/587532/HelpSaorg.pdf)

- مراحل الزم جهت پیگیری درخواست به شکل زیر است
	- .1 ثبت درخواست و ارسال مدارک و تایید
- .2 تایید درخواست توسط کارشناس آموزش مربوطه در دانشکده علوم انسانی اداره آموزش
- .3 مراجعه حضوری به کارشناس کمیسیون موارد خاص در سازمان مرکزی )طبقه دوم اتاق 31۴(
	- .۴ مراجعه حضوری به کارشناس بهداشت مرکز بهداشت، درمان و مشاوره دانشجویی
	- .5 مراجعه حضوری به کارشناس مشاوره مرکز بهداشت، درمان و مشاوره دانشجویی
	- .6 پرداخت اینترنتی از طریق آدرس زیر )فیش واریزی بایستی پیوست درخواست گردد(

[http://bpms.ub.ac.ir/PaymentPreview.aspx?p=vT+RmkdX](http://bpms.ub.ac.ir/PaymentPreview.aspx?p=vT+RmkdX8V8=)۸V۸=

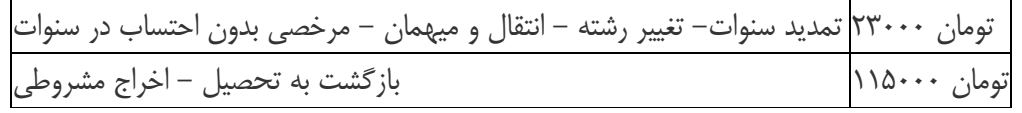

کلیه درخواست های کمیسیون موارد خاص استانی از طریق دانشگاه ها و مؤسسات آموزش عالی به دبیرخانه کمیسیون استانی ارجاع می گردد.

- [آئین نامه اجرایی شورای بررسی موارد خاص استانی دانشگاه ها](http://vst.ub.ac.ir/documents/29331/152619/%D8%A2%D8%A6%DB%8C%D9%86%20%D9%86%D8%A7%D9%85%D9%87%20%D8%A7%D8%AC%D8%B1%D8%A7%DB%8C%DB%8C%20%D8%B4%D9%88%D8%B1%D8%A7%DB%8C%20%D8%A8%D8%B1%D8%B1%D8%B3%DB%8C%20%D9%85%D9%88%D8%A7%D8%B1%D8%AF%20%D8%AE%D8%A7%D8%B5%20%D8%A7%D8%B3%D8%AA%D8%A7%D9%86%DB%8C%20%D8%AF%D8%A7%D9%86%D8%B4%DA%AF%D8%A7%D9%87%D9%87%D8%A7.pdf)
	- [آئین نامه اجرایی کمیسیون موارد خاص دانشگاه ها](http://vst.ub.ac.ir/documents/29331/152619/%D8%A2%D8%A6%DB%8C%D9%86%20%D9%86%D8%A7%D9%85%D9%87%20%D8%A7%D8%AC%D8%B1%D8%A7%DB%8C%DB%8C%20%DA%A9%D9%85%DB%8C%D8%B3%DB%8C%D9%88%D9%86%20%D9%85%D9%88%D8%A7%D8%B1%D8%AF%20%D8%AE%D8%A7%D8%B5%20%D8%AF%D8%A7%D9%86%D8%B4%DA%AF%D8%A7%D9%87%20%D9%87%D8%A7.pdf)
		- [دستورالعمل جامع معافیت تحصیلی](https://ub.ac.ir/documents/29331/152619/%D8%AF%D8%B3%D8%AA%D9%88%D8%B1%D8%A7%D9%84%D8%B9%D9%85%D9%84%20%D8%AC%D8%A7%D9%85%D8%B9%20%D9%85%D8%B9%D8%A7%D9%81%DB%8C%D8%AA%20%D8%AA%D8%AD%D8%B5%DB%8C%D9%84%DB%8C.pdf)

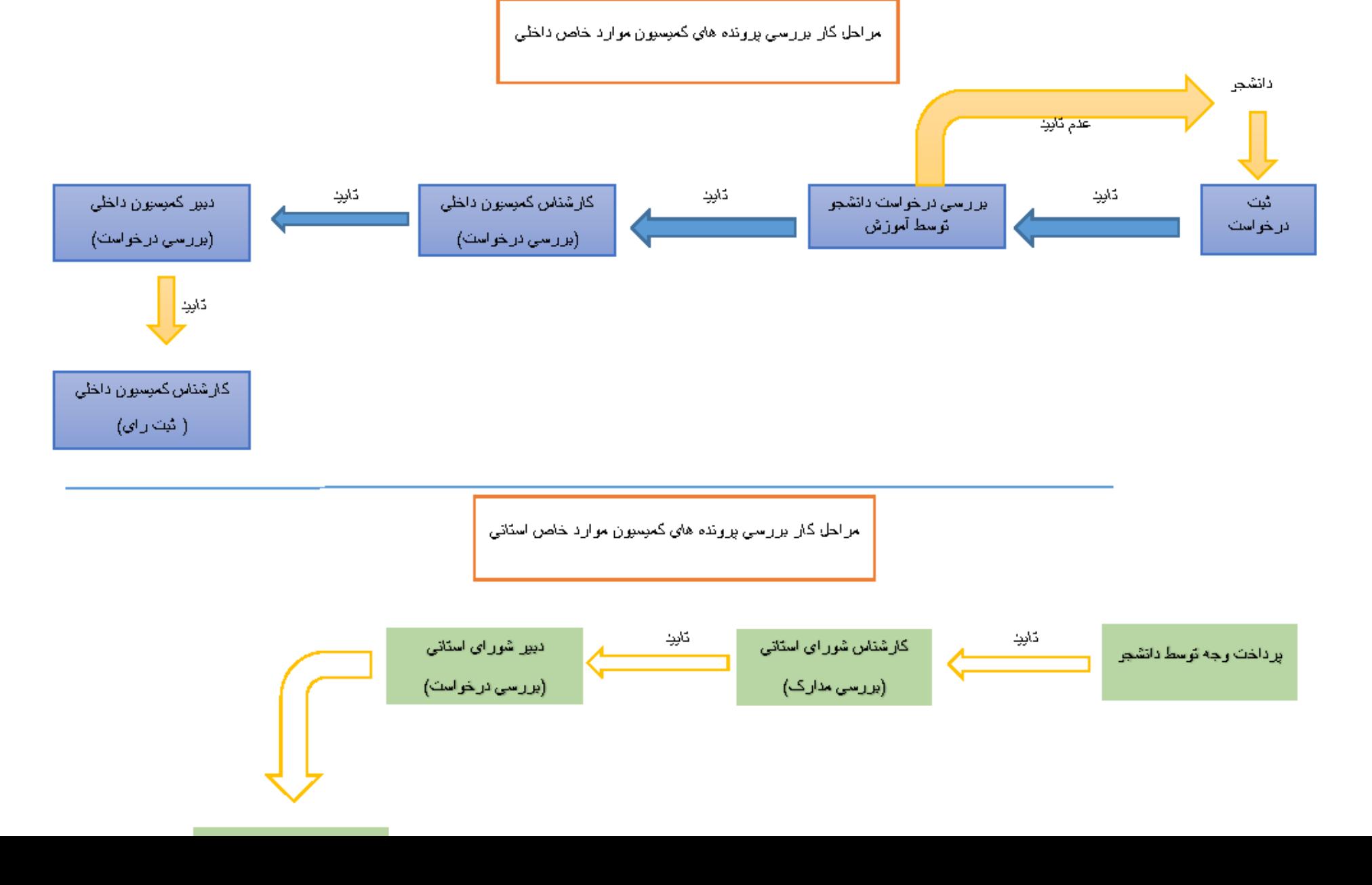